# Lurn Illwindow.history & history. unction bringportfoliof curre 技術精英 Double check

## DoubleCheck串接結構圖(即時驗證交易)

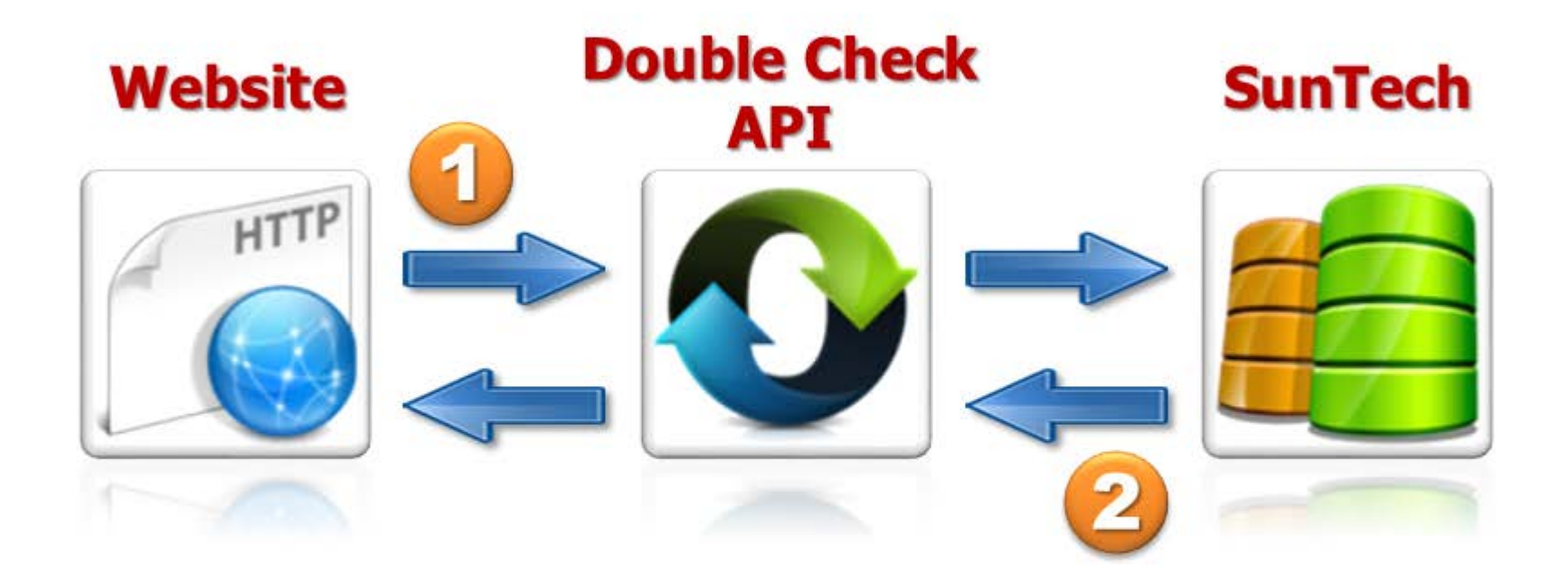

### 商家以POST方式,向紅陽擷取交易資料。

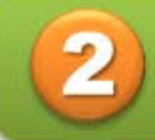

1

紅陽依照商家所列搜尋條件回覆交易資料。

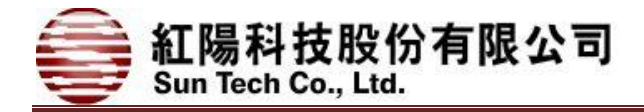

#### **6.**即時交易查詢**(Double\_check)**

#### 6.1 說明

串接交易回傳至商家網站後,商家可利用此服務再次確認交易結果,適合背景作業。 請利用 HTTP POST Method 來發送訊息,其 URL 如下:

正式營運 **URL**:

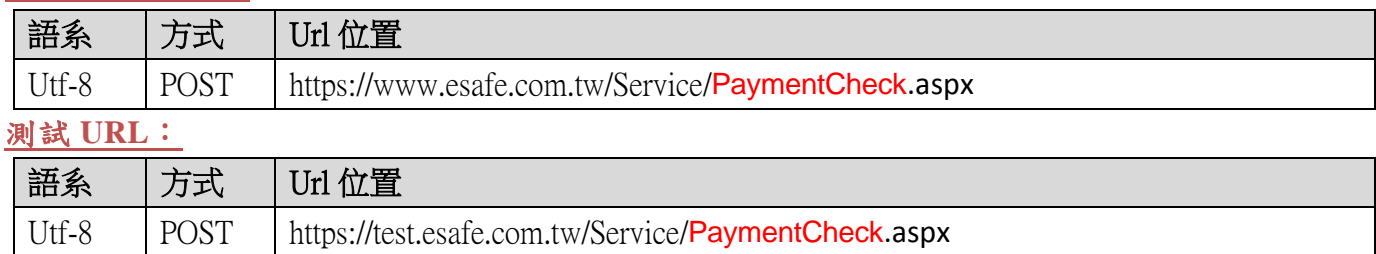

※ 正式、測試環境為個別獨立網站及資料庫,**帳號**需個別申請,**無法共通使用**。

#### 6.2 傳送參數介面

※ 參數名稱大小寫有差。

※ 必要值:**\***=必填會檢核,其他參數有帶值則檢查格式。

※ 如有錯誤則以中文表示。

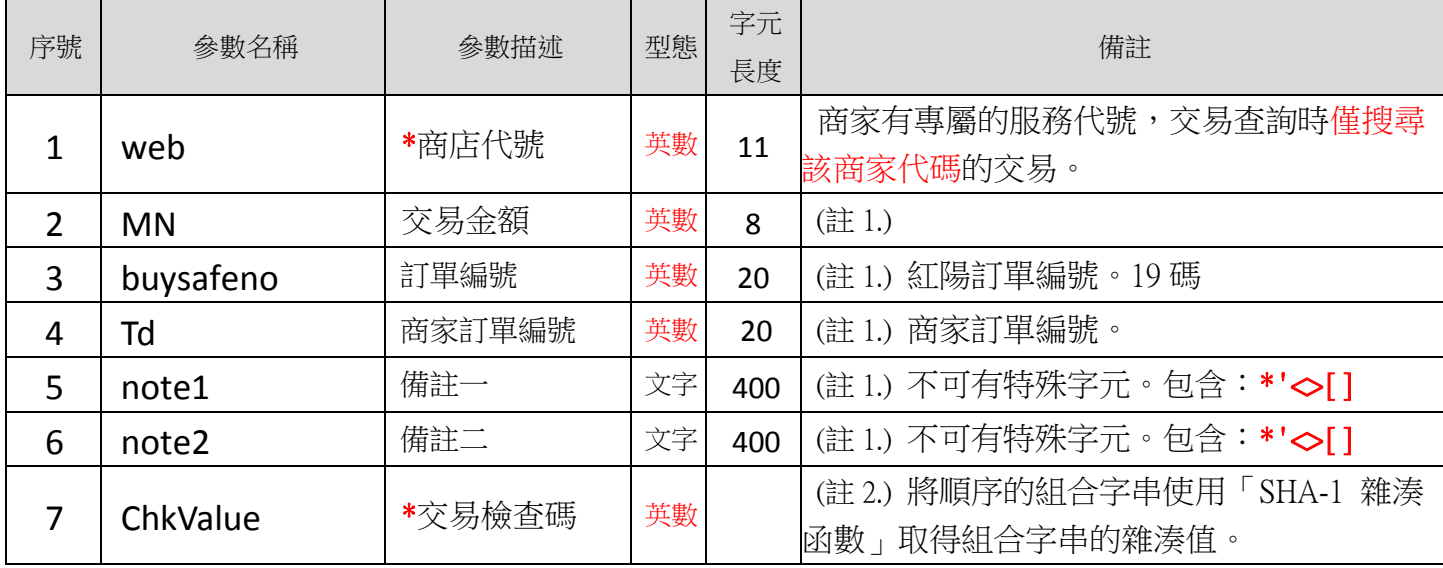

**(**註 **1.)** 序號 2、3、4、5、6 項需擇其一填入搜尋。

**(**註 **2**.**)** 將以下的順序組合起來成一字串 :【商店代號 & 商家交易密碼 & 交易金額 & 訂單編號 & 商 家訂單編號 & 備註一& 備註二】, 如不搜尋則帶入空白, 並使用「SHA-1 雜湊函數」取得組合字串的雜 湊值。

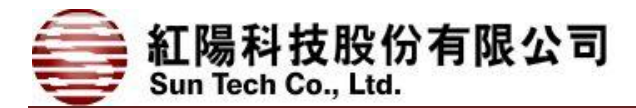

#### 6.3 範例

此範例以 ASP 語言撰寫,HTTP POST Method 表示。**(**範例僅供參考,請勿複製貼上使用。**)**

<form name="form1" action=" https://test.esafe.com.tw/Service/PaymentCheck.aspx " method="post"> <input type="hidden" name="web" value="<%=server.UrlEncode("S1103020010")%>"> **(1.\***商店代號**)**

<input type="hidden" name="MN" Value="<%=server.UrlEncode("110")%>">**(2.**交易金額**)**

<input type="hidden" name=" buysafeno" Value="<%=server.UrlEncode("2400009912300000019")%>"> **(3.**

#### 紅陽訂單編號**)**

<input type="hidden" name=" Td " Value="<%=server.UrlEncode("2011A00001")%>"> **(4.**商家訂單編號**)** <input type="hidden" name=" not1" Value="<%=server.UrlEncode("note1")%>"> **(5.**備註一**)** <input type="hidden" name=" not2 " Value="<%=server.UrlEncode("note2")%>"> **(6.**備註二**)** <input type="hidden" name=" ChkValue" Value="<%=server.UrlEncode("")%>">**(7.**交易檢查碼**)** </ form >

**(**範例僅供參考,請勿複製貼上使用。**)**

紅陽科技股份有限公司<br><sup>Sun Tech Co., Ltd.</sup>

#### 6.4 回傳接收介面

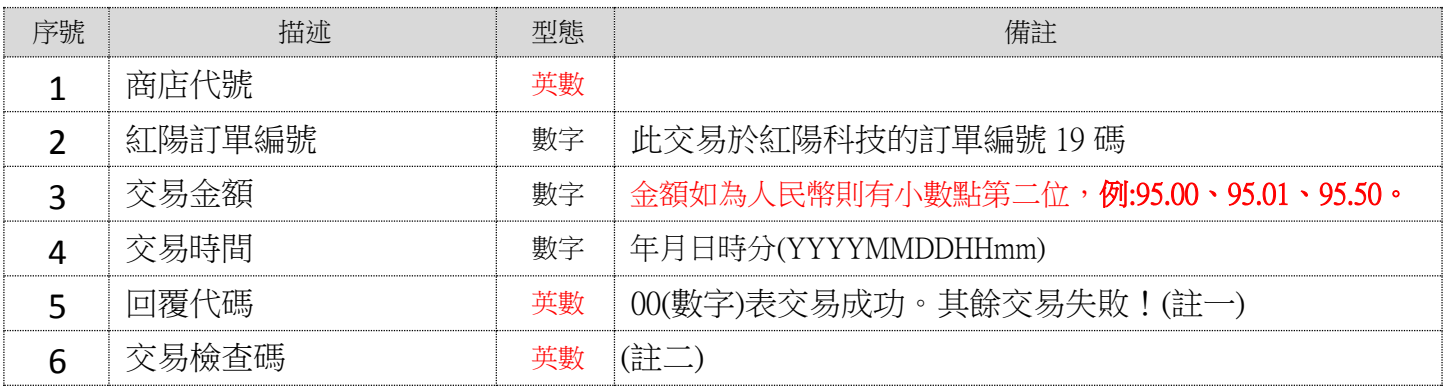

註一:如回覆代碼為空白,則交易正在進行中(尚未繳款完成);或使用者已主動中斷交易。

註二:交易檢查碼組合方式順序:商店代號+商家交易密碼+紅陽訂單編號+交易金額+回覆代碼 並使用「SHA-1 雜湊函數」取得組合字串的雜湊值(大寫)。

#### Return URL 網頁範例:

網頁將顯示字串

S1103020010##2400009912300000019##110##201112311825##00##1B9AB76287215E3497C002B955E72 03A9B456276

交易查詢到 2 筆以上則以換行符號表示。

其他可能錯誤訊息:

商家代碼不可空白。 →商店代號需必填。 最少請填入一種搜尋條件。 →2.3.4.5.6 項需擇其一填入搜尋。 無此交易,請聯絡您的商家。→搜尋無交易。 Double\_Check 需要密碼驗證。→無帶入參數 ChkValue。 交易檢查碼錯誤。請注意大小寫有差別→加密結果比對錯誤。